# **ESTUDO DA VIABILIDADE DE USO DO** *SOFTWARE* **GEOGEBRA NO ENSINO DE ESTATÍSTICA**

Fernando Gonzales Tavares – Celi Espasandin Lopes gonzalez@gonzalezft.com – celi.espasandin.lopes@gmail.com Universidade Cruzeiro do Sul – Brasil

Núcleo temático: V. Recursos para o ensino e aprendizagem das matemáticas. Modalidade: Comunicação breve (CB). Nível educativo: 7. Sem especificar. Palavras chave: Educação estatística, GeoGebra, Minitab, Usabilidade.

## **Resumo**

*A Estatística é uma das mais importantes ciências do mundo contemporâneo, em razão da grande quantidade e da complexidade de dados necessários para tomada de decisões nos mais variados setores da atividade humana. Este artigo visa discutir a importância do uso do* software *GeoGebra no aprendizado da Estatística, como uma ferramenta pedagógica capaz de criar um ambiente amigável e facilitador para o aluno. Por se tratar de um conteúdo digital voltado ao aprendizado, o* software *estatístico deve atender tanto na qualidade técnica como na pedagógica. Caso isso não aconteça, sua utilização pode gerar a desmotivação do aluno. Considera-se a precisão do conteúdo estatístico de aprendizagem, das medidas e gráficos na análise exploratória de dados gerados pelo* software *GeoGebra, aferindo seus resultados com os obtidos pelo* software *Minitab. A metodologia utilizada foi a qualitativa, focada na pesquisa bibliográfica e a quantitativa com experimentação do*  software *GeoGebra, utilizado na análise exploratória de um conjunto de dados. Os principais resultados encontrados no cálculo das medidas estatísticas confirmaram sua precisão. Os valores obtidos no cálculo dos quartis de um conjunto de dados, com poucas repetições, e a construção de seu* boxplot *apresentaram um nível de precisão bastante satisfatório, apesar de serem muitos os métodos utilizados na obtenção desses resultados.* 

## **1. Introdução**

São muitas as pesquisas referentes ao ensino e a aprendizagem da Estatística que apontam para o uso de softwares como um recurso importante para o desenvolvimento dos estudantes. Segundo Lopes (2010), a Estatística, com seus conceitos e métodos para coletar, organizar e analisar informações diversas, tem-se revelado um poderoso aliado no desafio de transformar a informação bruta em dados que permitam ler e compreender uma realidade.

Neste artigo visamos discutir a importância do uso do *software* GeoGebra no aprendizado da Estatística. Para isso estabelecemos os seguintes objetivos: avaliar a usabilidade do *software*

CB-402

GeoGebra no ensino de Estatística; validar os comandos do GeoGebra para análise descritiva de dados estatísticos, através da comparação direta com os resultados obtidos utilizando o *software* Minitab; determinar a precisão nos cálculos das medidas estatísticas: média; moda; mediana; variância; desvio padrão e quartis; determinar a precisão na construção dos gráficos histograma e *boxplot*.

Tais propósitos dialogam com a perspectiva de que o computador pode e deve ser utilizado no ensino de Estatística como uma ferramenta de cálculo, de análise e apresentação dos dados (Batanero, 2011).

Temos observado em nossa prática docente certa defasagem entre a compreensão dos conceitos e a habilidade de cálculo dos estudantes, quando a solução dos problemas estatísticos se centra na capacidade de calcular, pois se evidenciam aí certas lacunas referentes ao conhecimento matemático necessário. *Softwares* estatísticos auxiliam na superação de tais dificuldades, executando cálculos complexos em segundos e minimizando a possibilidade de erro. Além disso, evita-se o desperdício de tempo dos alunos, com a repetição de cálculos tediosos, permitindo dedicar esse tempo à resolução de problemas e atividades interpretativas.

Lopes (2013) acentua que, "independentemente das ferramentas utilizadas, um *software* é importante para visualizar o uso da tecnologia não apenas como uma maneira para calcular números, mas como uma forma de explorar ideias conceituais e melhorar a aprendizagem dos alunos" (p. 908).

Em 2005, a American Statistical Association (ASA) endossou o relatório *Guidelines for Assessment and Instruction in Statistics Education* (GAISE), o qual teve um grande impacto no ensino de Estatística nas instituições de ensino. As seis recomendações apresentadas na época foram mantidas e atualizadas no último relatório divulgado no ano de 2016 (ASA, 2016). Entre as recomendações destaca-se a introdução de *softwares* específicos para explorar conceitos e analisar dados. Uma consideração importante em relação ao uso da tecnologia na sala de aula é avaliar o objetivo de aprendizagem e, em seguida, ponderar quais formas de tecnologia melhor atendem a esse objetivo e quais são os conhecimentos prévios necessários para permitir que os alunos interajam com a tecnologia. O *software* estatístico não pode se tornar um fardo adicional para os alunos, de tal forma que os impeça de atingir metas ou objetivos. Portanto, sua usabilidade deve ser ponderada. (ASA, 2016).

Diante dessas considerações e observando a norma técnica ISO/IEC 25010:2011, da (Associação Brasileira de Normas Técnicas [ABNT], 2011) que define usabilidade como o grau no qual um produto ou sistema (*hardware, software* ou serviço) pode ser usado com eficácia, eficiência e satisfação por utilizadores especificados para atingir metas estabelecidas em um determinado contexto de uso, torna-se evidente a importância da verificação da usabilidade do *software* estatístico.

Quanto aos *softwares* educativos, as dificuldades na usabilidade da interface podem prejudicar o uso do sistema e principalmente a aprendizagem dos conteúdos. Segundo Krug (2006), a falta de usabilidade pode afetar negativamente a utilização de um produto. A qualidade de um *software* num contexto particular de utilização é determinada pelas suas propriedades inerentes, como, por exemplo, a precisão de um cálculo numérico fornecida pelo *software*. É relevante fazer testes exploratórios, testes de avaliação e o teste de validação, para verificar a usabilidade do serviço e a eficácia dos recursos de aprendizagem (Rubin e Chisnell, 2008).

O *software* GeoGebra tem sido utilizado como ferramenta para construção do gráfico *boxplot*. No entanto, Abar e Araujo (2012) alertaram para o fato de a construção do gráfico *boxplot* no ambiente dinâmico do GeoGebra não apresentar os *outliers* do conjunto de dados, o que compromete o uso do GeoGebra na Estatística Descritiva.

Coutinho e Souza (2015) discutiram o uso de ambientes computacionais, objetivando potencializar a construção dos conceitos da estatística descritiva. Utilizaram os *softwares* GeoGebra e R na construção de dois tipos de gráficos: o diagrama de pontos e o diagrama de caixa (*boxplot*). Observaram que, na construção do gráfico *boxplot*, para um determinado conjunto de dados, ambos os *softwares* apresentaram resultados diferentes e justificaram tal divergência pela possibilidade do uso de formas distintas para determinar os quartis, conforme aponta Langford (2006).

Evidencia-se, de tais pressupostos, a necessidade de uma análise da construção do gráfico *boxplot* com o *software* GeoGebra, buscando assegurar sua certeza nos resultados estatísticos obtidos. Precisão é um quesito fundamental na análise de usabilidade de uma ferramenta tecnológica.

### **2. Materiais e métodos**

O teste de verificação na exatidão dos resultados nos cálculos das medidas estatísticas descritivas foi realizado utilizando o conjunto de dados obtidos em uma oficina, Educação Estatística na Prática, realizada por Coutinho e Souza (2013) no XI Encontro Nacional de Educação Matemática (ENEM). As variáveis apresentadas na Tabela 1 estão associadas a um grupo de respondentes que informaram sua idade (medida em anos), o número de pessoas residentes na casa onde moram e a massa (expressa em kg).

| $\sim$ we see the second order will grappe are proported operator in the second that $\sim$ . It is not the second |  |    |    |        |  |   |                          |   |  |  |
|----------------------------------------------------------------------------------------------------|--|----|----|--------|--|---|--------------------------|---|--|--|
| Idade (anos)                                                                                                    |  |    |    |        |  | ັ |                          |   |  |  |
| $No$ de pessoas res.                                                                                               |  |    |    |        |  |   |                          |   |  |  |
| Massa (kg)                                                                                                    |  | 42 | 60 | $80\,$ |  |   | $\overline{\phantom{a}}$ | ິ |  |  |

Tabela 1. Medidas de um grupo de pessoas obtidas no XI ENEM- PR-2013.

Fonte: Coutinho e Souza (2013, p.42).

#### **Os** *softwares***: GeoGebra 5.0.313.0-3D e Minitab 17.3.1**

O GeoGebra é um *software* de matemática dinâmica para todos os níveis de ensino que reúne Geometria, Planilhas de Cálculo, Álgebra, Gráficos, Estatística, Probabilidade e Cálculos em um único ambiente, com a vantagem didática de apresentar, ao mesmo tempo, representações diferentes de um mesmo objeto, que interagem entre si (IGSP, 2016). O Grupo GeoGebra é constituído pela organização sem fins lucrativos International GeoGebra Institute e GeoGebra GmbH, com sede em Linz, Áustria. Seu *software,* de código aberto e disponível gratuitamente para usuários não comerciais, estudantes e professores, em todos os principais sistemas operacionais. (GeoGebra, 2016), possui uma comunidade de milhões de usuários em praticamente todos os países e se tornou um líder na área de *softwares* de matemática dinâmica, apoiando o ensino e a aprendizagem em Ciências, Tecnologia, Engenharia, Matemática e Estatística.

O Minitab foi criado por três professores da Universidade Estadual da Pensilvânia em 1972 para desenvolver o ensino de estatística com seus alunos. O aplicativo executa os cálculos e permite que os alunos se concentrem em aprender os conceitos e o que eles podem revelar sobre o conjunto de dados. A Minitab Inc. é uma empresa privada, com sede em State College distrito da Pensilvânia e com subsidiárias no Reino Unido, na França e na Austrália, e sua rede global de representantes atende a mais de 40 países em todo o mundo (Minitab, 2016). O *software* Minitab é utilizado em diversas organizações em todo o mundo, por empresas como Boeing, Coca-Cola, General Electric, Microsoft, Walt Disney e tantas outras.

## **3. Discussão e resultados**

Foram construídas duas tabelas-resumo, contendo as principais medidas exploratórias dos dados, o que nos permite comparar os resultados produzidos pelo *software* GeoGebra, na Figura 1, com os resultados do Minitab, na Figura 2, e concluir que não existem diferenças.

| Arquivo Editar Exibir Opções Ferramentas Janela Ajuda                                                   |       |                         |                  |                     |                |         |  |                     |        |  |  |
|----------------------------------------------------------------------------------------------------|-------|-------------------------|------------------|---------------------|----------------|---------|--|---------------------|--------|--|--|
| $\mathbb{H}$<br>畾<br>ピ                                                                                  |       |                         |                  |                     |                |         |  |                     |        |  |  |
| $\times$ $\blacktriangleright$ Análise de Dados<br>$\blacktriangleright$ Planilha                       |       |                         |                  |                     |                |         |  |                     |        |  |  |
| $\mathbb{C}7 \mid \Sigma \times \frac{123}{456} \equiv X \cdot 7$<br>$f_x$ N<br> I <br>듸<br>ヨ<br>l Hele |       |                         |                  |                     |                |         |  |                     |        |  |  |
|                                                                                                    | A     | в                       | C                |                     | Estatística    |         |  | Dados               |        |  |  |
| $\mathbf{1}$                                                                                            | Idade |                         | $N^o$ .de   Mass | $\hat{\phantom{a}}$ | n              | 9       |  | ⊽                   | A1:A10 |  |  |
| $\overline{2}$                                                                                          | 59    | 3                       | 67               |                     | Média          | 33.7778 |  | $\nabla$ 1 59       |        |  |  |
| 3                                                                                                    | 32    | з                       | 42               |                     | $\sigma$       | 9.4608  |  | $\overline{v}$ 2 32 |        |  |  |
| $\overline{4}$                                                                                          | 31    | $\overline{\mathbf{c}}$ | 60               |                     | s              | 10.0347 |  | $\sqrt{3}$ 31       |        |  |  |
| 5                                                                                                    | 34    | 4                       | 80               |                     | Σx             | 304     |  | $\overline{v}$ 4 34 |        |  |  |
| 6                                                                                                    | 27    | $\overline{\mathbf{c}}$ | 58               |                     | $\Sigma x^2$   | 11074   |  | $\overline{5}$ 5 27 |        |  |  |
| $\overline{7}$                                                                                          | 35    | 3                       | 75               |                     | Min            | 24      |  | $\nabla$ 6 35       |        |  |  |
| 8                                                                                                    | 24    | 2                       | 73               |                     | Q <sub>1</sub> | 29      |  | $\sqrt{7}$ 24       |        |  |  |
| 9                                                                                                    | 31    | з                       | 63               |                     | Mediana        | 31      |  | $\nabla$ 8 31       |        |  |  |
| 10                                                                                                    | 31    | $\overline{c}$          | 55               |                     | Q3             | 34.5    |  | $\nabla$ 9 31       |        |  |  |
| 11                                                                                                    |       |                         |                  |                     | Max            | 59      |  |                     |        |  |  |

Figura 1. Tabela-resumo das medidas estatísticas da variável idade, no GeoGebra

| Arquivo Editar Dados Calc Estat Gráfico Editor Ferramentas Janela Ajuda Assistente |                        |       |                                     |                |                                                                                              |                 |             |                                                                                           |             |  |
|------------------------------------------------------------------------------------|------------------------|-------|-------------------------------------|----------------|----------------------------------------------------------------------------------------------|-----------------|-------------|-------------------------------------------------------------------------------------------|-------------|--|
|                                                                                    |                        |       |                                     |                | B   0   X @ ^   ^   ^   1   1   ↓ # #   0 0   8   1   @ @ 0   8    1   1    0    8    8    0 |                 |             |                                                                                           |             |  |
|                                                                                    |                        |       | $\lceil -\frac{1}{2} \rceil \rceil$ |                |                                                                                              |                 |             | $\overline{\mathbb{E}}\ \mathsf{X}^\top \mathsf{Q}\ \ _2$ t = 0 \ $\circ$ l1 $\mathsf{M}$ |             |  |
| $\Box$<br>Session                                                                  |                        |       |                                     |                |                                                                                              |                 |             |                                                                                           |             |  |
| Estatísticas Descritivas: Idade (anos)<br>Variável<br>Idade (anos)                 | Contagem<br>Total<br>9 | 33,78 | Média DesvPad<br>10,03              | Soma<br>304,00 | Soma de<br>quadrados<br>11074,00                                                             | Mínimo<br>24,00 | Q1<br>29,00 | Mediana<br>31,00                                                                          | Q3<br>34,50 |  |
| Variável<br>Idade (anos)                                                           | Máximo<br>59,00        |       |                                     |                |                                                                                              |                 |             |                                                                                           |             |  |

Figura 2. Tabela-resumo das medidas estatísticas da variável idade, no Minitab

As diferenças numéricas entre as respostas para determinar os quartis de um conjunto de dados, em razão dos diferentes métodos de cálculo, não são necessariamente grandes. Porém, se os quartis são usados para definir critérios para tomada de decisão, o método utilizado em seu cálculo pode fazer significativa diferença. (Freund e Perles, 1987).

O GeoGebra utiliza, para o cálculo dos quartis, o método de Moore e McCABE (GeoGebra, 2015), a seguir descrito: como primeiro passo arranjar as observações em ordem crescente e localizar a mediana M na lista ordenada de observações; no segundo passo definir o primeiro quartil (Q1) como a mediana das observações cuja posição na lista ordenada está à esquerda da localização da mediana global; e no último passo, determinar o terceiro quartil (Q3) como a mediana das observações cuja posição na lista ordenada está à direita da localização da mediana global (Moore e McCABE, 2009). Os

quartis podem ser observados no *boxplot* da Figura 3, em que fica evidente que o *outlier* detectado é coerente com a distribuição dos dados apresentada no histograma.

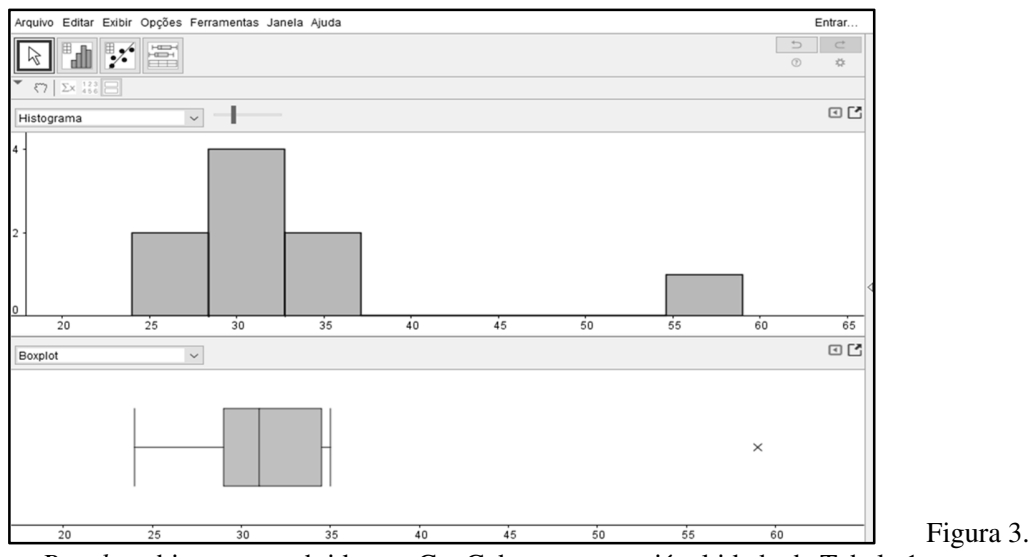

*Boxplot* e histograma obtidos no GeoGebra para a variável idade da Tabela 1.

O método utilizado pelo Minitab para o cálculo de quartis é o seguinte: Em um conjunto ordenado de dados, vinte e cinco por cento das suas observações são inferiores ou iguais ao valor do primeiro quartil. Setenta e cinco por cento delas são menores ou iguais ao valor do terceiro quartil, calculados da seguinte forma:

Quartil(k), onde k = 1 ou k = 3 W = k(N + 1) / 4  $Y =$  valor inteiro truncado de w  $Z = a$  fração componente de w que foi truncado  $Q(k) = x (y) + z (x (y + 1) - x (y))$ 

 $X(i) = a i<sup>a</sup> observação na lista de dados da amostra, ordenada de menor para maior.$ 

Observa-se na Figura 4 o gráfico *boxplot* e o histograma construído com o *software* Minitab, onde se evidencia a presença de um *outlier* nos dois gráficos.

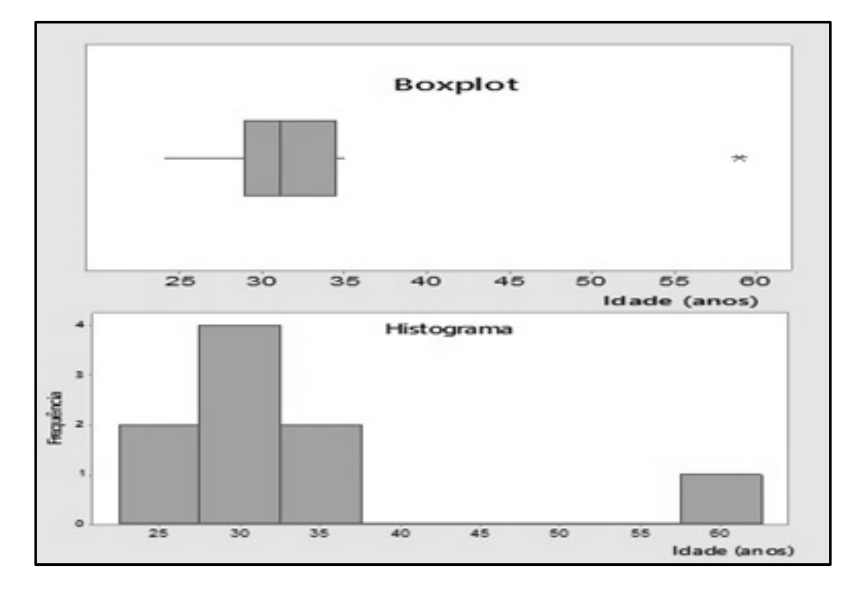

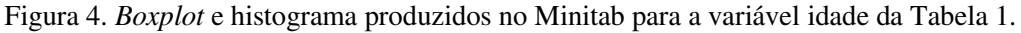

## **4. Conclusão**

Para calcular os quartis, existem vários métodos, que não conduzem necessariamente a um mesmo resultado, mas seus valores são próximos, desde que a amostra tenha uma quantidade de dados razoável. No entanto isso não costuma ocorrer quando há uma série de valores de dados diferentes, com pouca ou nenhuma repetição. Em nosso experimento com o *software* GeoGebra foi utilizada uma amostra pequena, com nenhuma repetição dos dados e obtivemos um bom resultado para o cálculo das medidas de quartis e para a determinação do *outlier* do conjunto de dados. Os resultados dos cálculos das medidas de posição e dispersão da tabelaresumo das medidas estatísticas da variável idade também estão em conformidade com os obtidos, ao comparar com os valores do *software* Minitab. Os histogramas construídos com os dois *softwares* apresentam a distribuição dos dados de forma semelhante e indicam a presença de um *outlier* em sua rama à direita conforme observado no gráfico *boxplot*. Neste estudo preliminar ficou evidente que a precisão obtida nos cálculos das medidas estatísticas descritivas dos dados e a exatidão na construção dos gráficos Histograma e *Boxplot* estão presentes no uso do software GeoGebra.

### **Referências**

VIII CONGRESO IBEROAMERICANO DE EDUCACIÓN MATEMÁTICA. LIBRO DE ACTAS. ISBN 978-84-945722-3-4

- Abar, C. A. P., & Araujo, P. C. (2012). Sobre o boxplot no GeoGebra. *Revista do Instituto GeoGebra Internacional de São Paulo*, *1*(1), 13-21.
- ABNT (2011). *Systems and software engineering Systems and software Quality Requirements and Evaluation - System and software quality models*. International Organization for Standardization & International Electrotechnical Commission. Retirado em 14 de janeiro de 2016, de http://www.abntcatalogo.com.br/norma.aspx?ID=86628.
- ASA (2016). GAISE College Report ASA Revision Committee. *Guidelines for Assessment and Instruction in Statistics Education College Report 2016*. Retirado em 14 de janeiro de 2016, de http://www.amstat.org/education/gaise.
- Batanero, C. & Díaz, C. (2011). *Estadística con proyectos.* Granada: Departamento de Didáctica de la Matemática. Retirado em 14 de janeiro de 2016, de http://www.ugr.es/~batanero/pages/ARTICULOS/Libroproyectos.pdf.
- Coutinho, C. Q. S., & Souza, F. S. (2013). Educação Estatística na Prática: analisando dados, gráficos e proporcionando saberes*.* In *Anais do XI Encontro Nacional de Educação Matemática*. Curitiba. Retirado em 14 de janeiro de 2016, de http://sbem.web1471.kinghost.net/anais/ XIENEM/pdf/1003\_171\_ID.pdf.
- Coutinho, C. Q. S., & Souza, F. S. (2015). Análise didática do uso dos softwares R e GeoGebra no desenvolvimento do letramento estatístico. In *Satellite Conference. IASE* 2015. Rio de Janeiro: M.A. Sorto. Retirado em 14 de janeiro de 2016, de http://iaseweb.org/documents/papers/sat2015/IASE2015%20Satellite%2035\_COUT INHO.pdf.
- Freund, J., & Perles, B. (1987). A new look at quartiles of ungrouped data. *The American Statistician, 41*(3), 200-203.
- GeoGebra (2015). *Categories: Version 5.0 Manual (official) Commands*. Retirado em 14 de janeiro de 2016, de http://wiki.geogebra.org/s/en/index.php?title=Q1\_Command&oldid=49109.
- GeoGebra (2016). What is GeoGebra? In *Putting the world's leading dynamic mathematics software and materials in the hands of students and teachers everywhere*. Retirado em 14 de janeiro de 2016, de https://www.geogebra.org/about.
- IGSP (2016). Instituto Geogebra de São Paulo. *Faculdade de Ciências Exatas e Tecnologia da PUC-SP*. Retirado em 14 de janeiro de 2016, de http://www.geogebra.im-uff.mat.br/.
- Krug, S. (2006). *Don't make me think: A common sense approach to web usability* (2nd ed.). Berkeley, California: New Riders Press.

VIII CONGRESO IBEROAMERICANO DE EDUCACIÓN MATEMÁTICA. LIBRO DE ACTAS. ISBN 978-84-945722-3-4

- Langford, E. (2006). Quartiles in elementary statistics. *Journal of Statistics Education*, *14*(3), 1-6. Retirado em 14 de janeiro de 2016, de https://ww2.amstat.org/publications/jse/v14n3/langford.html.
- Lopes, C. E. (2010). A Educação Estatística no currículo de Matemática: UM ENSAIO TEÓRICO. *Anais da 33ª Reunião Anual da ANPEd*. Caxambu. Retirado em 14 de janeiro de 2016, de http://www.anped.org.br/33encontro/ internas/ver/trabalhos-gt19.
- Lopes, C. E. (2013). Educação Estatística no Curso de Licenciatura em Matemática. *Bolema*, *27*(47), 901-915.
- Minitab (2016). *Suporte ao produto*. Retirado em 14 de janeiro de 2016, de http://support.minitab.com/pt-br/minitab/17/topic-library/minitabenvironment/interface/the-minitab-interface/minitab-help/
- Moore, D. S., & McCabe, G. P., & Craig, B. A. (2009). *Introduction to the practice of Statistics* (6th ed.). New York: W. H. Freeman and Company.
- Rubin, J., & Chisnell, D. (2008). Handbook of usability testing: *How to plan, design, and conduct effective tests* (2th ed.). Indianapolis: Wiley Publishing, Inc.